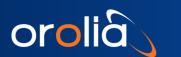

## Software Release Notes: Linux Driver for TSync™ Family

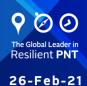

# **Driver Version 4.0.1: Release Notes**

Orolia has released a new Linux driver for the TSync family. Customers can download this software update at no charge from the Orolia website (see <a href="How to download and install the new SW">How to download and install the new SW</a>.)

For your convenience, older releases are also described in this document.

orolia.com

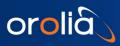

# **Table of Contents**

| 3   |
|-----|
|     |
| 4   |
| 5   |
| 6   |
|     |
| 7   |
| 8   |
| 9   |
| 1C  |
|     |
| .11 |
| 12  |
| 14  |
|     |

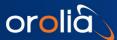

# Version 4.0.1

### Release features

• Added support for Chrony in addition to the existing NTP support. These changes include changes to installation libraries; see <a href="How to download and install the new SW">How to download and install the new SW</a> for more information, including Linux distribution-specific commands.

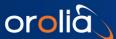

# Version 3.3.1

- Added support for Linux kernels. Tested up to 4.10
- Added waitForTo API to support a timeout parameter when waiting for an event. (-1 for infinite wait, or numeric value for timeout in milliseconds)
- Fixed rollover/backstep bug. This would occur during the rollover to the next minute.
  - 0 47.999992
  - 0 47.999995
  - 0 48.999999
  - o 48.000003 (Rollback)
  - 0 48.000006

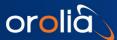

## Version 3.20

### Release features

• Added support for u-blox GNSS receiver.

- Added support for Linux kernels. Tested up to 4.2
- Added support for Trimble Resolution SMT-GG upgrade
- Updated NTP install instructions

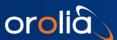

## Version 3.12

### Release features

• Added support for the TSync-PMC & TSync-PCI-104.

- Added Driver Version information in Linux driver so when using the command "modinfo tsyncpci", the driver version will now be displayed.
- Removed old "TPRO" .c and .h files that are not used by the driver.

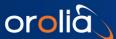

# Version 3.10

#### Release features

• Added support for the TSync-cPCI.

- Added support for Linux kernels. Tested up to 3.12.x
- Added the following API commands:
  - o TSYNC CS getNextSec
  - o TSYNC GO getSWOtpPW
  - o TSYNC\_GO\_setSWOtpPW
  - o TSYNC GR getConstSel
  - o TSYNC GR setConstSel
  - o TSYNC\_HW\_getIntTs
  - o TSYNC\_XO\_getCalVal

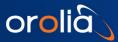

- Added the following APIs:
  - o HW\_GetTemperature (for TSync cPCI boards only)

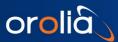

- Added support for kernels up to 2.6.39 and 3.0.0.
- Fixed bug in Linux makefile. Wrong "\*.rules" file was being installed on versions of Redhat 5 & 6.

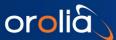

### Enhancements and fixes

The following improvements were applied to existing features and functions:

- Added support for kernels down to 2.6.9. Tested on RHEL 4.
- Removed the following API's:
  - o ETP GetFormat
  - o ETP GetMode
  - o ETP GetOffset
  - o ETP SetFormat
  - o ETP SetMode
  - o ETP\_SetOffset
  - o FR GetOffset
  - o FR SetOffset
- Added the following new API's:
  - o ETP\_GetCfg
  - o ETP\_SetCfg
  - o GO GetSWTmAlgnEn
  - o GO SetSWTmAlgnEn
  - o GR GetRefId
  - o IR GetRefId
  - o PTR GetRefId

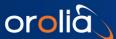

- Updated/tested to support kernels from 2.6.15 to 2.6.35.
- Added shared lib support (libtsync.so).
- Added new API's "HW\_ClrIntCount" & "HW\_GetIntCount".
- Updated NTP patch to support NTP revision ntp-4.2.6p2.
- Fixed NTP reference bug.
- Fixed many compile warnings.

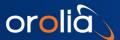

#### How to download and install the new SW

#### Downloading the Software Update

The latest TSync Linux driver update can be downloaded from the Orolia website under: https://www.orolia.com/documents/tsync-pcie-ptp-linux-driver

#### **Driver Installation**

Check OS-Specific information for data on prerequisites.

Some commands may require root privileges.

The TSync driver contains three packages included in your driver installation file:

- 1. tsync-driver: a kernel module for Tsync
- 2. libtsync: a library to access the Tsync Card
- 3. tsync-utils: a group of programs to use the Tsync Card

To install all packages:

- 1. Load your installation file: tsync-x.x.x.tar.xz to your chosen location
- 2. Run: tar xJf <tsync-x.x.x.tar.xz>
- 3. run: make all
- 4. run: sudo make install
- 5. run: sudo modprobe tsyncpci (to load tsync modules into kernel)
- 6. run: lsmod | grep tsyncpci to confirm module loaded

#### **OS-Specific Information**

Compilation of the Linux Driver requires Linux kernel headers to be installed. To install headers, enter the command for your distribution.

#### Debian and Ubuntu:

```
apt install linux-headers-$(uname -r)
```

#### Cent OS, Red Hat:

```
yum install kernel-devel-$(uname -r)
```

#### **Fedora**

```
dnf install kernel-devel-$(uname -r)
```

# NTP and PTP Setup

Follow the setup instructions for the TSync PTP clock with the NTP daemon for either Chrony or ntpd.

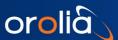

#### Chrony

1. Edit the config file. Depending on your distribution, it will be located at /etc/chrony.conf or /etc/chrony.conf. Add the following line:

```
refclock PHC /dev/ptp-tsync poll 0 trust
```

2. Restart the daemon:

```
systemctl restart chrony or systemctl restart chronyd (chrony or chronyd is distribution-dependent).
```

3. Check the source availability:

```
chronyc sources
```

4. Check the functionality:

```
watch chronyc tracking (use CTRL + C to stop) and confirm both the reference PHCO and the UTC date
```

#### ntpd

Note: You may need the additional *linuxptp* package.

1. Edit the file /etc/ntp.conf and add the SHM clock with the following lines:

```
server 127.127.28.0 minpoll 4 maxpoll 4 prefer
fudge 127.127.28.0 timel 0.420 refid GPS
```

2. Create the SHM clock:

```
phc2sys -E ntpshm -s /dev/ptp-tsync -O 0 -M 0 &
```

3. Restart the daemon:

```
systemctl restart ntp
```

4. Check the SHM:

```
ntpq -p
```

# **Troubleshooting**

Certain system installations may receive the following error message after installation:

error while loading shared libraries: libtsync.so: cannot open shared object file: No such file or
directory

#### To resolve:

1. Verify the presence of the file in the system:

```
ls /usr/lib/libtsync* for 32-bit units and ls /usr/lib64/libtsync* for 64-bit units
```

(the command should return libtsync.so in either case).

2. If the file does not exist, execute

```
sudo make libtsync-install
```

3. If the file exists, reload the runtime library cache:

```
ldconfig
```

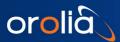

# **How to contact Technical Support**

Visit Orolia's TSync Support Page for more information, or to request product support:

https://www.orolia.com/support/timing/tsync

- End of document -